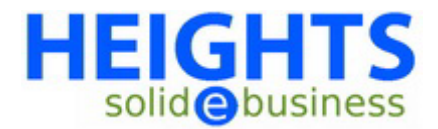

## **BACKUP van uw website.**

Hoewel onze server elke 24 uur een volledige backup van alle accounts maakt is het natuurlijk altijd verstandig om zelf ook even een backup lokaal op uw eigen pc te maken van alle bestanden.

U kunt 2 soorten backups maken: een **full backup** en een **home directory backup**.

Het verschil van beide is dat een full backup geplaatst zal worden buiten de root van uw webhosting account (dus buiten de map public\_html) op de server. Dat betekent dat de backup nog steeds op de server staat en niet lokaal op uw hardeschijf. U kunt via deze optie ook een backup laten maken naar een andere FTP server. U kunt het beste gaan voor de home directory backup. Deze optie zal de backup downloaden naar uw eigen pc in een tar.gz file.

Wij raden u aan het bestand niet uit te pakken als u met een MS Windows-systeem werkt. Het MS Windows kan namelijk uw backup beschadigen. Dit veroorzaakt dan fouten tijdens het terug plaatsen van uw backup. Ook af te raden is het uitpakken van de backup met programma's zoals WinRaR etc.

Het is overigens heel normaal dat u een foutmelding krijgt tijdens het uitpakken van een tar.gz file op een MS Windows systeem. Deze kent namelijk geen .tar.gz files.

Wij raden u dus aan om het .tar.gz bestand niet uit te pakken.

Draait u onder een Linux besturingssysteem dan kunt u de bestanden zonder problemen gaan bewerken en uitpakken.

Backups terug plaatsen kunt u rechts doen met de blader en upload buttons; eerst bladeren naar het juiste backup bestand en dan uploaden. Breek dit proces niet af.

## **BACKUP van een MySQL database (indien aanwezig)**

Klik op '**Backup**' in Cpanel. Klik hierna op de naam van de MySQL database welke u wilt downloaden, deze vind u onder "**Download a MySQL Database Backup**". Sla deze daarna op op uw computer.

U heeft nu een kopie van uw database gemaakt en opgeslagen !

**ENNET**